## HKEX 香 港 交 易 所

編號 Ref. No. CD/OEC/HKCC/137/2023 日期  $D_{\text{late}}^{L, \#n}$  24/05/2023

香港期貨結算有限公司 (香港交易及結算所有限公司全資附屬公司)

HKFE CLEARING CORPORATION LIMITED (A wholly-owned subsidiary of Hong Kong Exchanges and Clearing Limited)

## 通告 CIRCULAR

事項: 要改登錄共同抵押品管理系統 ( CCMS ) 終端機的認證 – 正式推出雙重身份驗證 查詢: DCASS 熱線電話: 2979 7222/ 電郵: [clearingpsd@hkex.com.hk](mailto:clearingpsd@hkex.com.hk)

繼 2023 年 4 月 3 日發出的通告(編號: [CD/OEC/HKCC/092/2023](https://www.hkex.com.hk/-/media/HKEX-Market/Services/Circulars-and-Notices/Participant-and-Members-Circulars/HKCC/2023/cc_HKCC_092_Chi_2023.pdf))及為準備啟動雙重身 份驗證 (2FA)的簡報會已於 2023 年 4 月順利完成, 2FA 暫定於 2023 年 6 月 12 日 (星 期一)正式推出(有待監管部門批准), 屆時 2FA 將取代現有聰明卡用於連接 CCMS 終端 機的身份驗證方法。

為便利結算參與者為正式推出 2FA 作好準備,香港期貨結算現安排一系列的活動,詳情如 下:

- (i) 包含 2FA 相關的操作改變、推出前的準備工作及賬戶遷移安排的「雙重身份驗證推 出資料冊」,現已上載[於香港交易所網頁;](https://www.hkex.com.hk/-/media/HKEX-Market/Services/Clearing/Securities/What_s-New/CCASS-Enhancement/Information-Package-for-Launch-of-2FA.pdf)
- (ii) 涵蓋 2FA 的安排和功能的「 CCMS 終端機使用者指引」將於 2023 年 6 月 2 日(星 期五)透過 [HKEX Access Management Portal](https://connect.hkex.com.hk/) 於 Client Connect 提供;
- (iii) 結算參與者應繼續使用其現有的配置連接 CCMS。若結算參與者想驗證其與 CCMS 的連接,有關 2FA 推出後的連接測試將於 2023 年 6 月 10 日 ( 星期六 ) 下午六時至 八時及下午十時至十一時進行。有興趣的結算參與者應在 2023 年 6 月 2 日(星期五) 或之前透過 [HKEX Access Management Portal](https://connect.hkex.com.hk/) 於 Client Connect 的活動部分登記。 詳情可參考附件一 ( 只提供英文版 ) 。

## **HKEX** 香港交易所

尚未為其使用者及管理人士註冊電子郵件地址的結算參與者應立即採取行動,以確保其帳戶 已準備好遷移到 2FA。有關為 CCMS 使用者及管理人士登記電郵地址之詳情,請分別參閱 於上載[於香港交易所網頁的](https://www.hkex.com.hk/Services/Clearing/Securities/What_s-New/Change-of-Authentication-Arrangement?sc_lang=zh-HK)資料冊及指南。

**營運科**

**結算及存管主管 劉希靖謹啟**

*This circular has been issued in the English language with a separate Chinese language translation. If there is any conflict in the circulars between the meaning of Chinese words or terms in the Chinese language version and English words in the English language version, the meaning of the English words shall prevail.*

本 通 告 已 以 英 文 及 另 以 中 文 譯 本 刊 發 。 如 本 通 告 中 文 本 的 字 義 或 詞 義 與 英 文 本 有 所 出 入 , 概 以 英 文 本 為 準 。

**附件一 - 2FA 推出後的連接測試的安排**

| 10 June 2022 (Saturday) - Post-release connectivity test  |                                                                                                    |  |
|-----------------------------------------------------------|----------------------------------------------------------------------------------------------------|--|
| Time                                                      | <b>Activities</b>                                                                                                    |  |
| <b>On-line Session at Primary Data Centre (Session 1)</b> |                                                                                                    |  |
| $18:00 - 20:00$                                           | <b>Connectivity to CCMS</b><br>By Smartcard (applicable to Users)<br>Access to CCMS via https://www.ccass.com<br>$\bullet$<br>In the landing page, click <login -="" online<br="" smartcard="" with="">Functions and Overnight Report Download&gt; to be<br/>redirected to the login page with smartcard authentication<br/>Logon to CCMS using the production Smartcard and 9 June<br/>٠<br/>2023 (Friday) password<br/>Once you logon to CCMS, "Function not available" will be<br/>displayed, the connectivity is completed<br/>Logout from CCMS<br/>By Smartcard (applicable to DAs)<br/>Access to DMS via https://www.ccass.com/dms<br/>In the landing page, click <login -="" security<br="" smartcard="" with="">Management Functions&gt; to be redirected to the login page<br/>with smartcard authentication<br/>Logon to DMS using the production Smartcard and 9 June<br/>2023 (Friday) password<br/>Once you logon to DMS, the connectivity is completed<br/>Logout from DMS</login></login> |  |
|                                                           | By 2FA - Initiation of 2FA <sup>1</sup> (applicable to Users)<br>Access to CCMS via https://www.ccass.com<br>In the landing page, click <login -="" online<br="" otp="" with=""><math display="inline">\bullet</math><br/>Functions&gt; or <login -="" otp="" overnight="" report<br="" with="">Download&gt; to be redirected to the login page with 2FA<br/>Setup password &amp; OTP channel<br/>Logon to CCMS using the User ID, password and OTP<br/><math>\bullet</math></login></login>                                                                                                    |  |

 1 Initiation of 2FA (setup of password & OTP channel) performed in Session 1 at the Primary Data Centre will be carried forward to Session 2 at the Secondary Data Centre and the next business day, 12 June 2023 (Monday).

|                                                             | Once you logon to CCMS, "Function not available" will be<br>٠                           |  |
|-------------------------------------------------------------|-----------------------------------------------------------------------------------------|--|
|                                                             | displayed, the connectivity is completed                                                |  |
|                                                             | Logout from CCMS                                                                        |  |
|                                                             |                                                                                         |  |
|                                                             | By 2FA – Initiation of $2FA^2$ (application to DAs)                                     |  |
|                                                             | Access to DMS via https://www.ccass.com/dms                                             |  |
|                                                             | In the landing page, click <login -="" otp="" security<="" th="" with=""></login>       |  |
|                                                             | Management Function> for DMS to be redirected to the                                    |  |
|                                                             | login page with 2FA                                                                     |  |
|                                                             | Setup password & OTP channel                                                            |  |
|                                                             | Logon DMS using the User ID, password and OTP                                           |  |
|                                                             | Once you logon to DMS, the connectivity is completed                                    |  |
|                                                             | Logout from DMS                                                                         |  |
| <b>On-line Session at Secondary Data Centre (Session 2)</b> |                                                                                         |  |
| $22:00 - 23:00$                                             | <b>Connectivity to CCMS</b>                                                             |  |
|                                                             | By Smartcard (applicable to Users)                                                      |  |
|                                                             | Access to CCMS via https://www.ccass.com                                                |  |
|                                                             | In the landing page, click <login -="" online<br="" smartcard="" with="">٠</login>      |  |
|                                                             | Functions and Overnight Report Download> to be redirected                               |  |
|                                                             | to the login page with smartcard authentication                                         |  |
|                                                             | Logon to CCMS using the production Smartcard and the                                    |  |
|                                                             | same password used in Session 1                                                         |  |
|                                                             | Once you logon to CCMS, "Function not available" will be                                |  |
|                                                             | displayed, the connectivity is completed                                                |  |
|                                                             | Logout from CCMS                                                                        |  |
|                                                             |                                                                                         |  |
|                                                             | By Smartcard (applicable to DAs)                                                        |  |
|                                                             | Access to DMS via https://www.ccass.com/dms                                             |  |
|                                                             | In the landing page, click <login security<="" smartcard="" th="" with="" –=""></login> |  |
|                                                             | Management Functions> for DMS to be redirected to the                                   |  |
|                                                             | login page with smartcard authentication                                                |  |
|                                                             | Logon to DMS using the production Smartcard and the<br>$\bullet$                        |  |
|                                                             | same password used during Session 1                                                     |  |
|                                                             | Once you logon to DMS, the connectivity is completed                                    |  |
|                                                             | Logout from DMS                                                                         |  |
|                                                             |                                                                                         |  |
|                                                             |                                                                                         |  |
|                                                             |                                                                                         |  |
|                                                             |                                                                                         |  |

 2 Initiation of 2FA (setup of password & OTP channel) performed in Session 1 at the Primary Data Centre will be carried forward to Session 2 at the Secondary Data Centre and the next business day, 12 June 2023 (Monday).

## **HKEX** 香港交易所

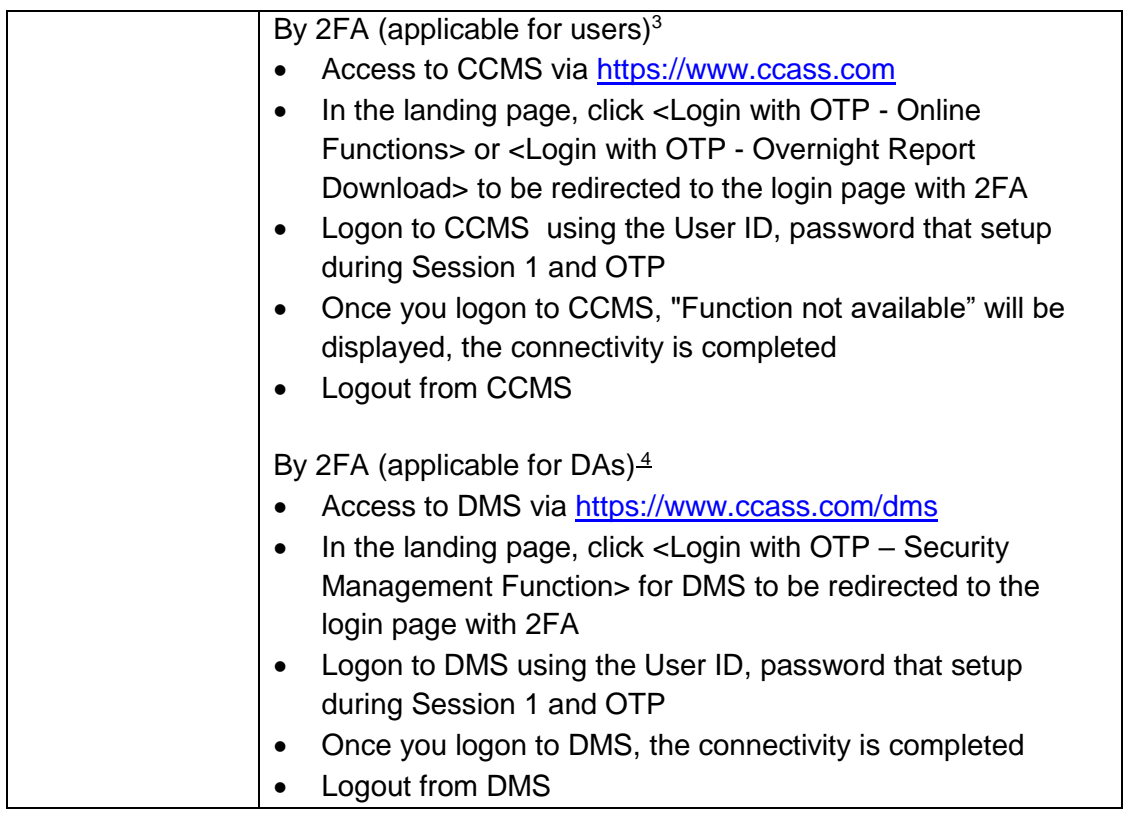

l  $^3$  Any user account changes such as password change performed in Session 2 at the Secondary Data  $\,$ Centre will NOT be carried forward to the next business day, 12 June 2023 (Monday).

<sup>4</sup> Any DA account changes such as password change performed in Session 2 at the Secondary Data Centre will NOT be carried forward to the next business day, 12 June 2023 (Monday).